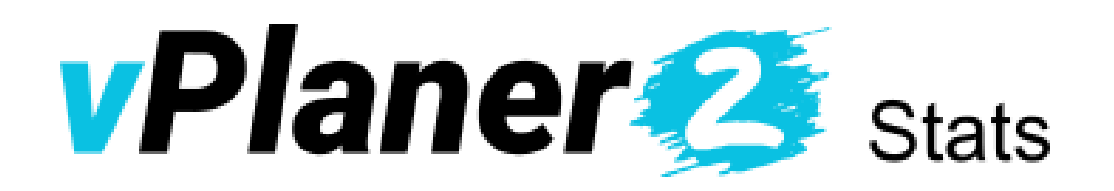

– Das Statistik-Modul zum vPlaner –

# Installations- und Anwenderhandbuch

Stand: 5. Februar 2019

© 2010-2019 Bräuer IT Lösungen – www.braeuer-itl.de

# Inhalt

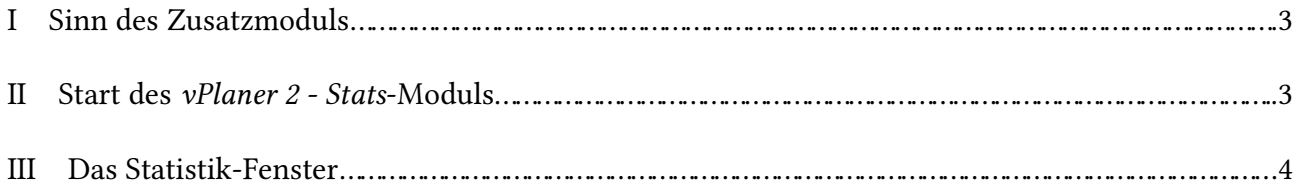

## **I Sinn des Zusatzmoduls**

Das Modul *vPlaner 2 - Stats* bietet Ihnen während der Planung mit dem *vPlaner 2* die Möglichkeit, die Einsatzzahlen Ihrer Lehrkräfte im Auge zu behalten.

Als Einsatz wird eine Teilnahme an einer Prüfung als Prüfer, Vorsitz oder Protokollant gewertet.

Das Modul sammelt die Einsatzzahlen aus allen Prüfungsdatenbanken, die beim *vPlaner 2* eingerichtet sind. Haben Sie also zum Beispiel die mündlichen Prüfungen geplant und legen eine neue Planungsdatenbank für die Präsentationsprüfungen an, rechnet das *vPlaner 2 - Stats*-Modul die Einsätze beider Prüfungen zusammen.

#### **II Start des** *vPlaner 2 - Stats***-Moduls**

Damit dieses Modul korrekt arbeitet, **muss zuvor die Einrichtung des** *vPlaners* **komplett abgeschlossen sein**.

Klicken Sie zum Start auf die Datei mit dem Namen:

- Linux:
	- starte\_vPlaner2\_Stats.sh
- Windows:
	- starte\_vPlaner2\_Stats.bat
- Mac:
	- vPlaner2\_Stats.jar (Java 8 muss installiert sein!)

### **III Das Statistik-Fenster**

Das Statistik-Fenster können Sie während der Planungsphase immer im Hintergrund des *vPlaners* laufen lassen, um ein Auge auf den Einsatz Ihrer Lehrkräfte zu haben.

Standardmäßig werden nach dem Start alle Prüfungsdatenbanken ausgewertet, die beim *vPlaner* eingerichtet sind. Dies können Sie ändern, indem Sie auf den Menüpunkt "Datenbanken" klicken und nur die auswählen, die Sie benötigen.

Mit dem Menüpunkt "Autoaktualisierung" können Sie das Intervall, in dem die Daten aufgefrischt werden, festlegen.

Im unteren Bereich des Fensters haben Sie die Möglichkeit, nach Aufgabenfeldern oder einem einzelnen Fach zu filtern.

#### **Dabei geht der Fach- vor dem Aufgabenfeldfilter!**

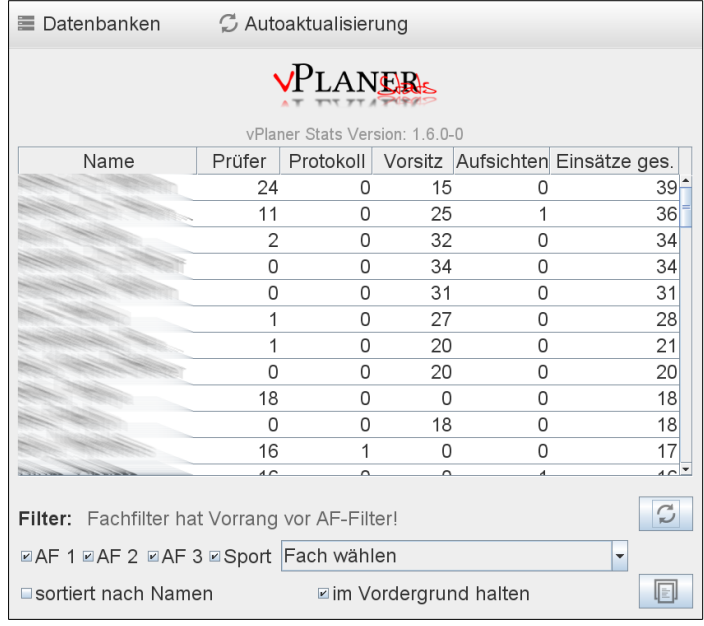

Am unteren Rand des Fensters können Sie die Sortierung nach Namen umstellen und die Daten manuell auffrischen lassen.